# **講座 今日からはじめる Python**

# **3.Python による科学技術計算**

# **3. Scientific Computing in Python**

# **3.2 matplotlib の使い方**

# **3.2 How to Use matplotlib**

吉沼幹郎 YOSHINUMA Mikirou 核融合科学研究所 (原稿受付:2018年1月23日)

Pythonを用いて,データをグラフに描画するときに利用される matplotlibというモジュールの使い方を説明 します.このモジュールを利用することで,Python を用いた行われた計算の途中や結果の数値を確認することが 簡単にできるようになります.また,論文掲載用の図として利用できる品質のさまざまなグラフを描画すること ができます.ここでは,簡単な2次元データの散布図から,凡例表示やエラーバーの表示方法,3次元データの ヒートマップの表示について説明します.

#### **Keywords:**

Python, matplotlib, data visualization, graph, control plot

#### **3.2.1 はじめに**

Python を用いて、実験データの解析を行うとき、ある データのセットに対して,Python で記述されたなにかの 処理を適用して,結果を得るということを繰り返します. そのよなとき、得られた結果をグラフとして描画したいと 思うことでしょう. 数値をファイルに書き出し、グラフ描 画ソフトウェアで読み込み,描画するという手順を踏んで もよいのですが,処理の途中経過などは,いちいちファイ ルに書き出すのを面倒に感じます.ここでは,そのような 状況でも便利に利用できる,Python で取り扱っている データから直接グラフを描画できる matplotlib モジュール の使い方を紹介します.matplotlib は,Python でグラフを 描画するときに利用される標準的なモジュールとなってお り,二次元の散布図からヒートマップなど様々なグラフを 描画することができます.matplotlib のホームページの ギャラリーでは,どのようなグラフが描画できるのか一覧 できます.

matplotlib は,グラフ描画に使われる要素(オブジェク ト),例えば軸や線やラベルといったものが詰まったもの で,それらを適切に設定,操作することで,グラフ全体を 構成します.matplotlib で,それらのオブジェクトを操作 するには,オブジェクトごとに持っている操作手続き(メ ソッド)を直接呼び出す方法(オブジェクトインター フェース)と,オブジェクトの操作手続きを代行する関数

を呼び出す方法(関数インターフェース)があります. 前 者の方法は,記述が増える代わりに,matplotlib のすべて の機能を使うことができます.Python で構築するアプリ ケーションソフトウェアに matplotlib を組み込んで使う場 合に便利です.後者の方法は,記述が少なくなるため, Jupyter などのインタラクティブな環境で使うときに便利 です.

Python のモジュールを利用するためには,利用したい モジュールをインポートする必要がありました. matplotlib というモジュールは,複数のモジュールファイ ルで構成されており,どれをどのようにインポートしたら よいか分かりにくいかもしれません.グフラフ描画に利用 されるものが matplotlib.pyplot というモジュールです.し ばしば,スクリプトの冒頭で'import matplotlib.pyplot as plt'と記述されインポートされています. これは, matplotlib.pyplotモジュールをpltという名前でインポート することを意味します.このようにすると,matplotlib. pyplotに含まれる関数,例えば,plot()やshow()などが,'plt. plot(...)'や'plt.show()'のように,モジュール名'plt.'をつけて 記述することで呼び出すことができます.matplotlib には, MATLAB と互換性のある関数名を使いたい人のために matplotlib.mlab モジュールも用意されています.

ここではインタラクティブな環境を利用することを考 え, pylab というモジュールをインポートして関数イン

*National Institute for Fusion Science, Toki, GIFU 509-5292 Japan*

*author*'*s e-mail: yoshinuma@nifs.ac.jp*

ターフェースを使うスタイルで説明していきます.そこ で,スクリプトの冒頭には,'from pylab import \*'と記述し ています.このように pylab モジュールを import する と, matplotlib.pyplot,matplotlib.mlab,numpy モジュールに 含まれる関数を,モジュール名無しに,関数名だけで使え るようになり,記述量が少なくなります.ただし、このよ うにモジュール名を省略すると,異なるモジュールにおい て同名の関数がある場合に上書きされてしまう問題が起こ りますので注意が必要です.同名の関数や変数があるかど うかは,インタラクティブな環境でその名前を評価してみ るとわかりますので,疑わしいときは確認するとよいで しょう. ここでは、気軽にスクリプトを入力して試してい ただくために,記述量が少なくなるスタイルをとりました が,関数などの出所を明確にするためにも,モジュール名 を省略しないスタイルをお勧めします.

matplotlib によるグラフ描画の説明には,プロットする データが必要です。プロットするデータはすべてスクリプ ト内で手短に生成していますので、試すために、データ ファイルを用意する必要はありません.ぜひ,リストにあ るスクリプトを入力,改変して,動きを確認していただき たいと思います.

### **3.2.2 はじめの一歩**

まず,インタラクティブな環境を起動して **List 1**にある ものを実行してみましょう.説明のため、余計な線や文字 が入っていますが,**図1**に描画結果を示します."a"という 名前の配列に-1から1まで0.1刻みの数値を設定(2行目) し,その内容をグラフにプロット(3行目)するものです. plot()関数に与えた a という配列の値が y 軸の値としてプ ロットされています. 配列一つを plot()関数に与えると, x 軸の値は配列のインデックス番号が使われます.このよう に配列にどのような値がはいっているかを簡単にグラフに して確認することができます. 数値列を生成する arange() 関数は numpy モジュールによって提供されていますが, pylab モジュールを1行目の記述で import したことで, モ ジュール名を省略して利用できるようになっています.

List 1:pylab のインポートと配列内容のプロット

- from pylab import \*
- $a = \text{arge}(-1, 1.1, 0.1)$  $\overline{2}$
- $\overline{3}$  $plot(a)$  $\overline{A}$  $show()$

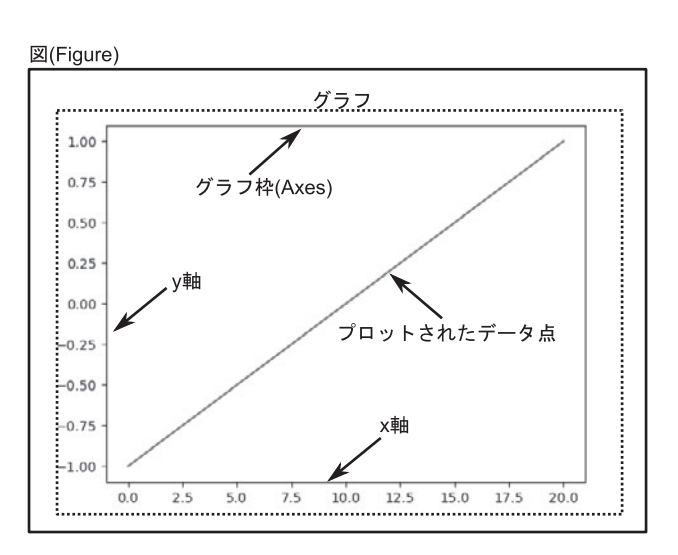

図1 List 1 による描画結果と図(Figure)の構成要素.

**図1**を見ながら,グラフを描画するときのいくつかの重 要な構成要素について説明します. グラフが描画されてい る領域全体が Figure と呼ばれる要素です.本文では「図 (Figure)」と書くことにします.matplotlib ではこの図 (Figure) にグラフを描画し、それを表示させます. 図 (Figure)の中には,x 軸,y 軸で囲まれた四角の領域があ ります.本文では,「グラフ枠(Axes)」と書くことにしま す. グラフ枠 (Axes) は x 軸, y 軸によって構成され, そ の中にデータ点がプロットされます. グラフ枠 (Axes) は、図(Figure)の中に一つ以上配置することができます. 関数を呼ぶスタイルで matplotlib を利用する場合,plot()

関数によって、グラフ枠(Axes)内にデータ点をプロット し, show()関数によって,グラフ枠が配置された図 (Figure)を描画します.図(Figure)やグラフ枠(Axes) は自動的に作成され、操作の対象となる図 (Figure) やグ ラフ枠(Axes)も自動的に決められます. 関数を呼び出し た結果は、現在対象になっている図 (Figure) やグラフ枠 (Axes)に現れます.ですから,現在対象になっている図 (Figure) やグラフ枠 (Axes) というものを意識して操作 するとよいでしょう.

# **3.2.3 (x, y)データをプロットする**

ここでは単純な xy 散布図のグラフ描画を通して, matplotlib の各種操作を説明していきます.

**3.2.3.1 データ点をプロットしてみる** 単純なガウス分布関数をプロットしてみましょう. **List 2**を実行してみてください(**図2**).

```
List 2:ガウス分布関数
```

```
from pylab import *
\overline{2}
```

```
xdata = arange(-2, 2.2, 0.2)<br>
ydata = exp(-xdata**2)
```
- plot (xdata, ydata, 'o')
- $\overline{5}$  $show()$

 $\overline{\mathbf{3}}$ 

 $\overline{4}$ 

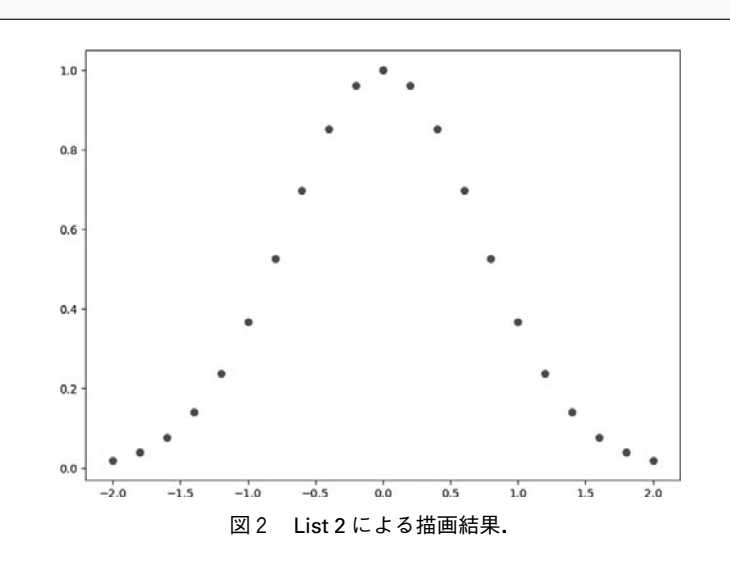

2行目,3行目でプロットするデータの配列を作り, xdata,ydataとしています.それらを plot()関数の1番目の 引数, 2番目の引数としてそれぞれ与えます. plot()関数に 渡す3番目の引数で,プロットに用いるマーカーを指定し ます. アルファベット小文字の'o'を渡すことで、塗りつぶ された丸記号を指定しています.注意していただきたいの は,plot()関数の引数は,前の章で配列を一つ与えたときと は異なっています. このように、同じ関数でも、引数の与 え方に応じて適切に振る舞いが変化するものもあります.

**3.2.3.2 マーカーや線種の指定とオーバープロット**

plot()関数に渡す三番目の引数でマーカーを変更するこ とができました.この指定に使われる文字は,インタラク ティブな環境で'help(plot)'を実行すると表示される説明で 読むことができます. 丸●, 三角▲, 四角■, ダイヤ◆の 記号は, それぞれ'o', '^', 's', 'D'で指定します. 実線,

破線,点線,一点鎖線は,それぞれ'-', '-', ':', '-'で指定 します.マーカーで点を打ち,さらに線で結びたいときは, これらを組み合わせます. 例えば、丸でプロットして、点 線で結びたいときは、'o:'という文字の列を三番目の引数 に渡します. マーカーのサイズは, markersize (あるいは ms) というキーワード引数を使って指定できます. キー ワード引数とは,Python の関数で用いられる引数の種類 の一つで,順不同に渡せるばかりでなく,渡さなかった場 合にデフォルトの値が使われるため,指定しなくてもよい 引数です. 線の太さは, linewidth(lw)というキーワード引 数を使って指定できます.いくつかマーカーとマーカーの サイズ,線種を変えてプロットしてみます.plot()関数の呼 び出しを重ねるとデータをオーバープロットできます (**List 3**,**図3**).

List 3:マークを変えてオーバープロット

```
from pylab import *
     xdata = \text{arg}( -2, 2.2, 0.2)<br>ydata = \exp(-x \text{data} * x)\overline{3}plot(xdata, ydata, 'o--', markersize=4, linewidth=2)
\overline{4}plot(xdata, ydata*0.7, 's', ms=6)<br>plot(xdata, ydata*0.7, 's', ms=6)<br>plot(xdata, ydata*0.5, ''', ms=8)
\kappa\epsilonplot(xdata, ydata*0.3, 'o-', ms=8, lw=4)show()
```
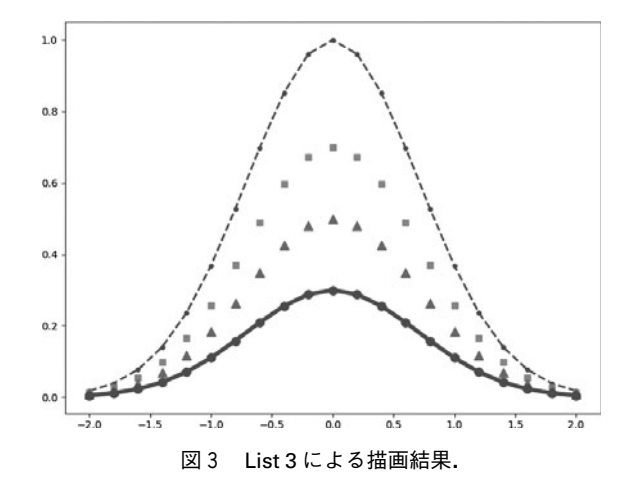

#### **3.2.3.3 色の指定**

plot()関数を繰り返し呼び出してオーバープロットする と色が自動的に変わっていきます.自分で色を指定したい ときは、plot()関数を呼び出すときに color(あるいは c)と いうキーワード引数に色を示す値を渡します。色を示す値 には,色の名前,色を表す1文字,RGB(A)の16進数文字 列,RGB(A)の値をもつ tuple などいろいろあります.ここ で(A)と書きましたが,これは透明度を指定するアルファ チャンネルの値も指定できるからです。色を表す1文字に は, 'b', 'g', 'r', 'c', 'm', 'y', 'k', 'w'の8文字があ り, それぞれ青(blue),緑(green),赤(red),水色 (cyan),赤紫(magenta),黄(yellow),黒(key),白 (white) に対応します. 色の名前は多くありますが、実際 の色をイメージすることは難しいので、先の8文字以外の 色を使いたい場合は,RGB の16進数文字列で指定すること

をお勧めします.RGB の16進数文字列とは,00(10進数で 0) から FF (10進数 で255) の大きさで赤 (Red), 緑 (Green),青(Blue)の各色の強さを指定する方法です.先 頭に'#'をつけて、例えば赤なら'#FF0000'となります. 白 は, RGB 各色が最大値ですので, '#FFFFFF'となります. 一方,黒は各色が最小値の'#000000'となります.**List 4** にいろいろな方法で色を指定した例を示します。最後の例 のように色を1文字で指定する場合,スタイル指定の文字 列に含めてしまうこともできます.手早く色を変えてプ ロットしたいときは,こちらの指定が楽でしょう.マー カ ー 内 部 の 色,境 界 の 色 は そ れ ぞ れ markerfacecolor (mfc), markeredgecolor (mec) というキーワード引数に 色を指定する値を渡すことで個別に設定できます.これを 用いて,白抜きや中抜きのマーカーを利用することもでき ます(**List 4**,**図4**).

List 4:さまざまな色指定の方法

| 1 from pylab import *                                       |
|-------------------------------------------------------------|
| 2   xdata = arange $(-2, 2.2, 0.2)$                         |
| $3 \mid ydata = exp(-xdata**2)$                             |
| 4   plot(xdata, ydata, 's--', color='#FF0000') # 16進数文字列で指定 |
| 5   plot (xdata, ydata*0.8, 's--', c=(0, 0, 1)) # tupleで指定  |
| 6   plot(xdata, ydata*0.6, 's--', c='y') # 色の文字で指定          |
| 7 plot(xdata, ydata*0.5, 's--', c='m') # 色の文字で指定            |
| s   plot(xdata, ydata*0.4, 's--', c='magenta') # 色の名前で指定    |
| 9   plot(xdata, ydata*0.3, 's--', c='bisque') # 色の名前で指定     |
| 10   plot (xdata, ydata*0.2, 's--g')                        |
| $11$ show ()                                                |

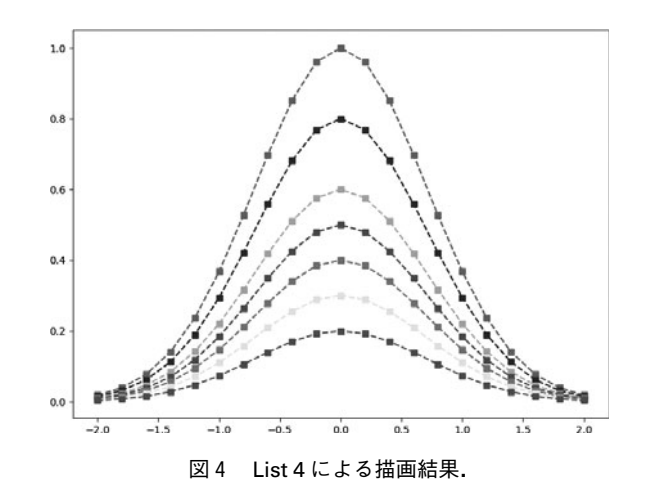

#### **3.2.3.4 軸の設定**

リスト **List 5** と**図5**に,軸の目盛りや範囲を設定する例 を示します.matplotlib では,図(Figure)をディスプレイ に表示する前,すなわち show()関数を呼ぶ前に設定を済ま せておく必要があります.

4行目の tick\_params()関数によって、軸に目盛りや目盛 りのラベル描画をさせるかの設定ができます.right キー ワード引数, top キーワード引数に True を設定すること で,x 軸,y 軸の対向側にも目盛りを振るようにしていま す.directionキーワード引数に'in'を設定することで,目盛 りをグラフ内側に向けて描画するようにしています. 5行 目の grid()関数によって,目盛りにあわせて格子状の線を 描画させます.6行目,8行目の xticks()関数,yticks()関数 によって、目盛りを振る場所を指定できます. 第一引数に

は、目盛りを振る位置を数値の配列にして渡します。第二 引数に,文字列のリストを渡すと,目盛りのラベルにその 文字列が使われます.例では,目盛り位置は,arange()関数 を用いて生成しています(6行目,7行目).y 軸のラベル は,目盛り位置(yticks\_positions)の数値を'%4.3f'(小数 点以下3桁)でフォーマットした文字列のリストを第二引 数に渡しています. 9, 10行目の xlim(), ylim()関数によっ て,それぞれ x 軸の範囲,y 軸の範囲を設定します.第一引 数に下限値、第二引数に上限値を指定します。軸の方向は 下限値,上限値の大小関係によって適切に変化します. 各 関数のパラメータの詳細については,plot()関数のときと同 様に,インタラクティブ環境で'help(関数名)'を実行す ることで読むことができます.

List 5:軸の範囲とラベルの設定

```
from pylab import *
\mathbf{1}xdata = \text{arg}\left(-2, 2.2, 0.2\right)<br>ydata = \exp(-x) xdata **2)
\overline{2}tick_params(right=True, top=True, direction='in')
\lambda\overline{5}grid(True)
     xticks(arange(-3.0, 3.1, 0.5))
                             \texttt{arange}(0.0, 3.1, 0.25)yticks_positions =
     yticks (yticks_positions, ["%4.3f" % v for v in yticks_positions])
     xlim(-2.5, 2.5)ylim(0, 1.5)10
11plot(xdata, ydata, 's-'', ms=8, c='r')show()12
```
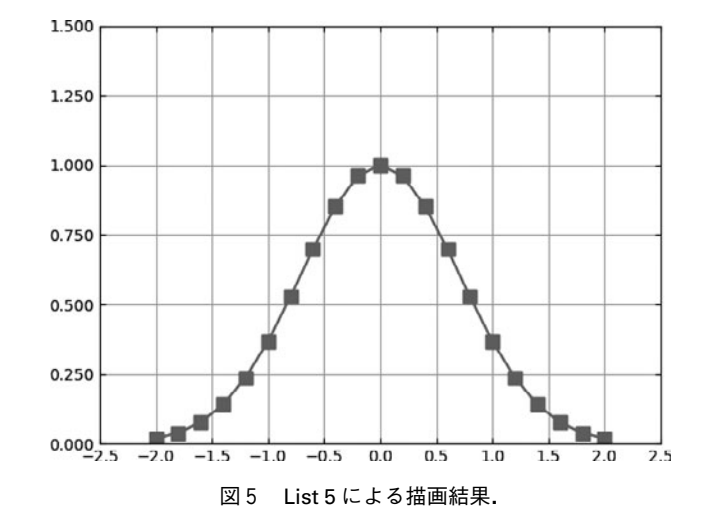

#### **3.2.3.5 タイトルと凡例の表示**

**List 6** と**図6**に,グラフタイトル,軸のラベルや凡例の 表示を行う例を示します. 4,5行目の xlabel(), ylabel() 関数によって、それぞれ x軸のラベル, y軸のラベルを設定 します. ラベルとして書き出す文字列を第一引数に指定し ます.6,7行目でデータをプロットしています.プロット されたデータと凡例に表示する文字を一致させるために, plot()関数を呼び出すときに,キーワード引数 label に凡例 として表示される文字列を設定しています. 8行目の legend()関数で凡例を表示させる指示を行いますが,凡例 として使用される文字列が指定された後,すなわち plot() を行った後に行います. 9行目で title()関数によってタイ トルの文字列を設定しています. 文字列には、TEX形式の

数式表記も利用できます.**List 6** では,タイトルの文字列 として、r'Function...'のように文字'r'をつけています. こ この例では使用していませんが、TEX表記ではしばしばい 文字(機種によっては\'文字)を利用します. Python では 文字列の表記中の '文字は,特別な文字(例えば改行やタ ブ文字)を表記するために使われます. また, い文字を表 記するためにも使われるため,文字列データの中に''文字 を入れたいときはい'のように二回書く必要があります. 文 字列の前に'r'文字をつけると書いたものをそのまま Python の文字列データとすることができます.ですから このような記述をしておくと、TEX表記の文字列を書きや すくなります. 文字の大きさは, xlabel(), ylabel(), title(), legend()関数の fontsize キーワード引数に数値を設定する

ことで、変更することができます. legend()関数には、表示 設定のためのキーワード引数が多く存在します.例では

numpoints=1を指定して、凡例におけるマーカーの数を 1つに設定しています.

```
List 6: 凡例を表示
```
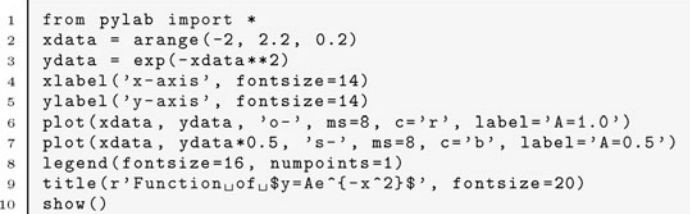

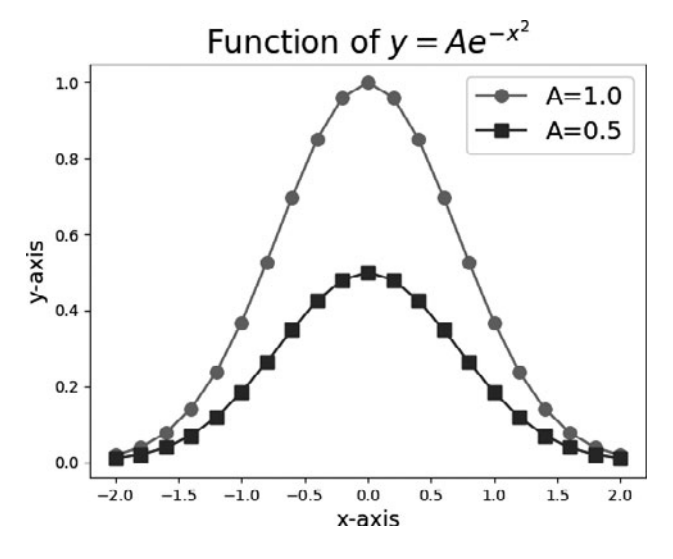

図6 List 6 による描画結果

#### **3.2.3.6 y2軸の利用**

異なる値を同じ x 軸上にプロットしたい場合, x 軸を共 通にして,y 軸をもうひとつ増やしたいことがあります. もう一つの縦軸をy2軸とここでは呼ぶことにします. グラ フ枠の左側の枠線が y 軸に用いられ,y2 軸は y 軸の反対側 (右側)の枠線に描かれます.

**List 7** および**図7**に y2 軸を利用する例を示します.5行 目から9行目までは,これまで行ってきた x-y 軸へのプ

ロットです.11行目で twinx()関数を呼び出しています. twinx()関数を用いると,x軸を共有した'新しいy軸'(=y2 軸)をもったグラフ枠(Axes)ができ,操作対象が新しく できたグラフ枠(Axes)に変化します.y2 軸は twinx()を 行った後で作られますので,その範囲設定,ラベル設定, y2 軸上へのプロット,レジェンドの描画は,その後で行い ます.

List 7:y2軸を使う

```
from pylab import *
                        = \text{arange}(-2, 2.2, 0.2)\overline{a}xdata
        xdata = arange(-2, 2.2<br>ydata = exp(-xdata**2)
\overline{\mathbf{3}}\overline{4}ylim(0, 1.5)<br>xlabel('x-axis', fontsize=14)<br>ylabel('y-axis', fontsize=14)<br>plot(xdata, ydata, 'o--', ms=8, c='r', label='on<sub>u</sub>x-y')<br>legend(fontsize=16, loc='upper<sub>u</sub>left')
 \overline{5}\overline{6}8
10
        twinx()11ylim(0, 3)<br>
ylabel('y2-axis', fontsize=14)12
13
        ylabel: y^2 axis , ionicize=14, y = -1, m = -8, c = 7b, label=2 \text{ on } x - y^2;<br>legend(fontsize=16, loc='upper_right')
1415
        show()16
```
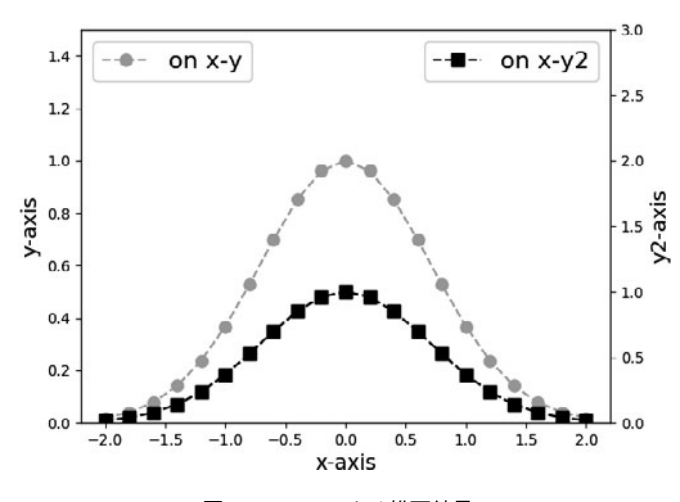

図7 List 7 による描画結果.

#### **3.2.3.7 一つの図に複数のグラフを描く**

しばしば,複数のグラフを用いて異なる物理量を同時に 載せることもあります。グラフを一つ一つ作成しておい て,あとで合わせることもできますが,ここでは matplotlib で一つの図に複数のグラフを描く方法を説明し ます.

複数のグラフを作る場合,それぞれにグラフ枠(Axes) を作成する必要があります.これまで行った twinx()関数も 新たにグラフ枠 (Axes) を作成する効果がありました. こ こでは subplot()関数を用いて新たにグラフ枠 (Axes) を作

成します.3行2列,合計6枚のグラフ枠(Axes)を並べ たい場合, subplot()関数の第1引数に行数の3を、第2引 数に列数の2を与え、第3引数に、どの位置のグラフ枠 (Axes)を作成するかをインデックス番号で指定します. インデックス番号は**図8**のように,まず行方向に変化しま す.4番の位置にプロットしたいなら,subplot(3, 2, 4)とす ると,その位置に描画されるグラフ枠(Axes)が作成さ れ、それが操作対象になります. また、行数, 列数, イン デックスが10より小さい場合,それらを一つの引数にまと めて subplot (324) のように指定することもできます.

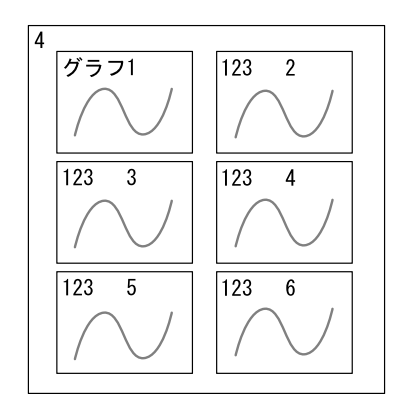

図8 subplot()関数によるレイアウトとインデックス番号.

**List 8** および**図9**に1行2列のレイアウトでプロットす る例を示します. 5行目で左側のグラフ枠 (Axes) を作成 しています. 6行目で枠の上と右側にも目盛りを振るよう に、tick\_params()関数で設定しています. 11行目で右側の グラフ枠(Axes)を作成しています。こちらの枠は、左側 の目盛りの数値を表示させないように, 12行目の tick params()関数で labelleft=False を設定しています.15行目 の tight\_layout()関数でグラフ枠の間隔を調整していま す. この tight\_layout()関数を使うと, 各グラフの間隔を大

まかに変えることができます. h\_pad, w\_pad というキー ワード引数にフォントサイズを基準にした値を設定しま す. たとえば、横方向の間隔を2文字分ほど広げたいなら w\_pad=2.0 とします. 位置の調整には, subplots\_adjust() 関数も使うことができます. subplots\_adjust (wspace= 0.0, hspace=0.0)とするとグラフ同士が密着します. ここ でキーワード引数 wspace,hspace には,それぞれグラフの x 軸の幅,y 軸の幅を基準とした値を渡します.

List 8:subplot()関数を用いた1行2列のレイアウト

```
from pylab import *<br>xdata = arange(-2, 2.2, 0.2)
\overline{2}ydata = exp(-xdata**2)\overline{\phantom{a}}\overline{A}subplot(1, 2, 1)\mathbf{r}tick_params(top=True, right=True, direction='in')
\overline{6}plot(xdata, ydata, 'o-', ms=8, c='r')
     xlabel('x-axis', fontsize=14)<br>ylabel('y-axis', fontsize=14)
\alpha10
      subplot(1, 2, 2)11tick_params(top=True, right=True, labelleft=False, direction='in')<br>plot(xdata, ydata, 's-', ms=8, c='b')<br>xlabel('x-axis', fontsize=14)
1213
14tight_layout(w_pad=0.0)
15
      show()16
```
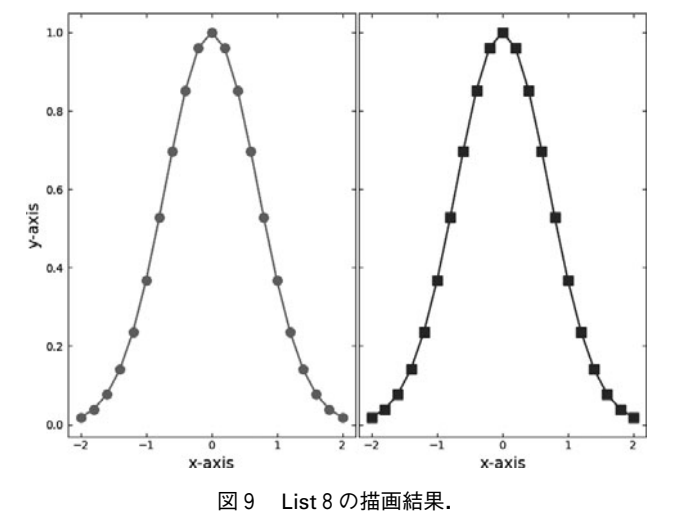

## **3.2.3.8 図(Figure)の大きさの変更と保存 Change size of figure and save to file**

これまで自動的に作成されるデフォルト設定の図 (Figure)を利用してきましたが, figure()関数を用いる と,大きさを指定して図(Figure)を作成することができま す.この関数を使うと,操作対象が新たに生成された図 (Figure)に切り替わります.**List 9** には,8インチ×6イ ンチの画像を 100 dpi で png(Portable Network Graphics) 形式で保存し,また表示する例を示します.4行目の figure()関数の figsize キーワード引数にサイズを表す(8,6) のタプルを設定しています. dpi キーワード引数に, 100を

設定しています. 6行目の savefig()関数によって, 画像 ファイルとして保存しています。第一引数に出力ファイル 名を指定します. 拡張子によって自動的に画像形式が変換 されます. 拡張子は, '.png', '.svg', '.eps'というところ がよく使われるものでしょう.保存と表示を行いたい場合 は、savefig()関数を使ってから show()関数を使ってくださ い.例では,カレントディレクトリ(現在の作業ディレク トリ)に'output\_gauss.png'という名前で画像ファイルが 作成されますので、同名のファイルがないことを確認して から実行してください.

```
List 9:図の保存
```

```
from pylab import *
      xdata = \arctan y = (2, 2.2, 0.2)<br>ydata = \exp(-x)\overline{2}\overline{\mathbf{3}}figure(figsize=(8, 6), dpi=100)<br>plot(xdata, ydata, 'o-', ms=8, c='r')
\overline{4}\bar{5}\ddot{\mathbf{6}}savefig('output_gauss.png', dpi=100)
\overline{7}show()
```
#### **3.2.4 いろいろなプロット**

ここまで, matplotlib で単純な散布図を描画して、軸の 範囲を設定したり,ラベルを付けたりしてきました.次に, 誤差棒のついたプロットやヒートマップをプロットする方 法を紹介します.

#### **3.2.4.1 誤差棒のついたグラフ Plot with error bars**

誤差棒のついたグラフを描画するには errorbar()関数を 使います.第1引数,第2引数にそれぞれ x,y のデータを 渡すのは、plot()関数と同じです. errorbar()関数には誤差 の値を渡すキーワード変数 xerrと yerrがあります.x軸方 向の誤差は xerr に,y 軸方向の誤差は yerr に渡します.ま た,マーカーの指定には,キーワード変数 fmt を用います.

誤差棒の描き方を指定するためにキーワード変数 capsize, capthick,elinewidth があります. 工字型の誤差棒を表示し たい場合は,capsize を適切に指定してください.capsize

で誤差棒両端の線の長さを,capthick で誤差棒両端の線の 太さを,elinewidth で誤差棒の太さを指定できます.**List 10** に例を示します.

List 10:誤差棒のついたグラフ

```
from pylab import *
```

```
area = 2, 2.2, 0.2)
xdata
```

```
ydata = exp(-xdata**2)
```
- $yedata = 0.1*ones(xdata.size)$ errorbar (xdata, ydata, yerr=yedata, fmt='o', ms=8, c='r', capsize=5)
- show()  $\ddot{\mathbf{6}}$

 $\overline{2}$  $\overline{\mathbf{3}}$ 

 $\overline{4}$ 

 $\overline{5}$ 

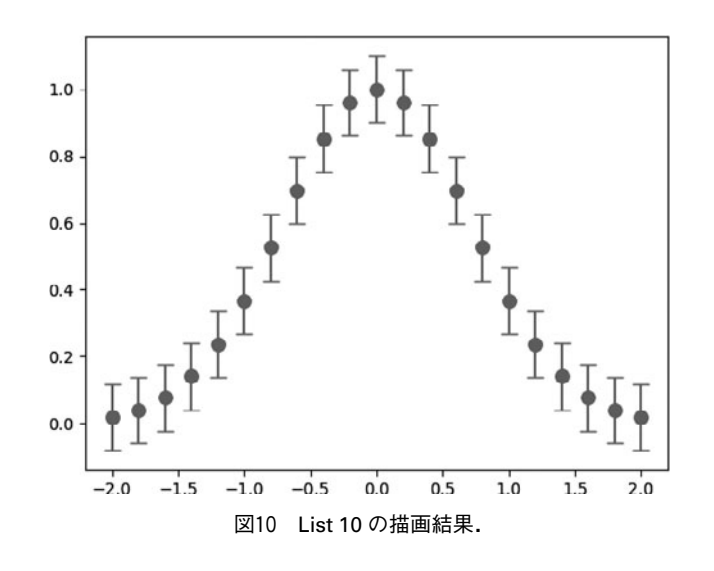

#### **3.2.4.2 等高線のプロット Contour plot**

ここから3次元のデータ(二次元の配列に大きさが入っ たもの)のプロットをしていきます.3次元プロットのた めのデータを二次元配列で与えるときに混乱しやすいの は,x 軸,y 軸方向と2次元配列の行方向,列方向の関係で す. 向きが分かりやすいように, x 軸方向に非対称, y 軸方 向に対称な  $f(x, y) = \sin(x) + \cos(y)$  という関数の値を z と してプロットしてみます.

等高線は、contour()関数を用いて描きます. 等高線の間 を塗りつぶす contourf()関数もありますが、おおよその使 い方は contour()関数と同じです. contour()関数には2次元 の配列を一つ渡すと,x 軸,y 軸はそれぞれは列方向,行方 向のインデックス番号が使われます. 2次元配列のデータ を確認するときには便利かと思います. よく行うのは, x, v. z の3次元データを与えて、等高線を描かせることで しょう.

式 $(1), (2)$ で示される  $x, y$ のリストに対して,  $z$ の二 次元配列をどのような並びで作成するかを式(3)に示し ます. 配列  $x$ . 配列  $y$  の要素数がそれぞれ  $z$  の列数.  $z$  の行 数に一致する必要があります. すなわち行方向が γ 軸の方 向, 列方向が x 軸の方向になります. contour()関数の x と y には,式(4), (5)に示す  $xm$ ,  $ym$  のような2次元 配列を渡しても問題ありません.

List 11にプロットした例を示します. contour に与える データを作成する箇所が重要な場所です. x, y のリストか ら $xm, ym$ のようなリストを作成する関数が meshgrid() です.levels キーワード引数には,線を引くレベルを指定

できます.

等高線にラベルをつけるには,プロットした等高線オブ ジェクトを clabel()関数に渡す必要があります. contour() 関数は,等高線をプロットした後,等高線オブジェクトを 返してきますので,それを cntr 変数に保持して(6行目), clabel()関数に渡しています(7行目). ラベルの書式の設 定はclabel()関数のキーワード引数 fmtに,Pythonの書式指 定文字列(C言語と似ています)を渡すことで行います.例 では,小数点以下2桁の表示を指定しています.

contour()関数には、他にも設定があります. colors キー ワード引数に色の指示値を与えると,その色が順番に使わ れますが,一つだけ渡すと単色で線を引くことができま す. 詳しくは, matplotlib ホームページのギャラリーを見 て調べるとよいでしょう.

$$
x = [x_0, x_1, \cdots, x_n]
$$
 (1)

$$
y = [y_0, y_1, \cdots, y_m]
$$
 (2)

$$
z = [[f(x_0, y_0), f(x_1, y_0), [f(x_0, y_1), f(x_1, y_1), ... [f(x_0, y_m), f(x_1, y_m), ..., f(x_n, y_m)]] ]
$$
(3)

$$
xm = [[x_0, x_1, \cdots, x_n], [x_0, x_1, \cdots, x_n], \cdots [x_0, x_1, \cdots, x_n]]
$$
 (4)

 $\ldots$ 

$$
ym = [[y_0, y_0, \cdots, y_0], [y_1, y_1, \cdots, y_1],
$$

$$
[y_m, y_m, \cdots, y_m]] \tag{5}
$$

List 11:等高線のグラフ

from pylab import  $x = \text{arge}(-3, 3.1, 0.1)$  $y = \text{arge}(-3, 3.1, 0.1)$  $\epsilon$ - 2  $xm$ ,  $ym$  = meshgrid $(x, y)$  $sin(xm) + cos(ym)$ .  $2m$  $2m - 3m(xm) + cos(ym)$ <br>  $cntr = contour(x, y, zm,$ <br>  $clabel(cntr, fmt='%, 2f'))$  $levels = [-1.5, -1.0, -0.5, 0.0, 0.5, 1.0, 1.5])$  $show()$ 

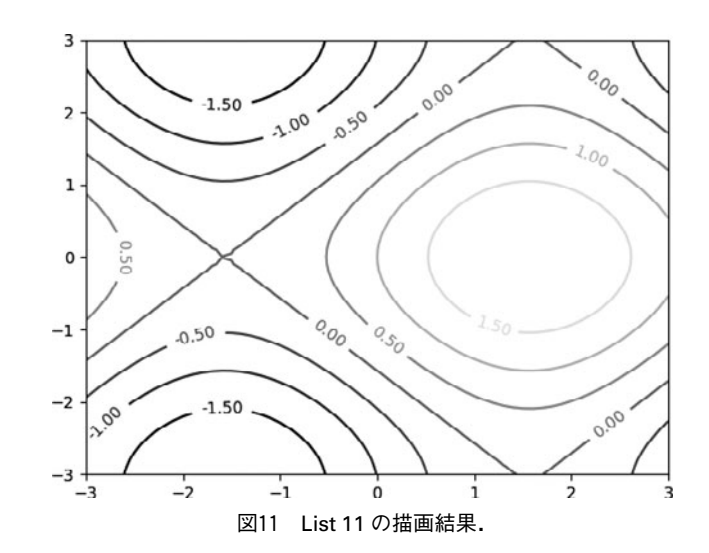

#### **3.2.4.3 ヒートマップのプロット Heat map**

(x, y, z)の値の分布を色の変化で示したい場合にヒート マップが用いられます.ヒートマップのプロットには, pcolormesh()関数を使います.例を **List12**および描画結果 を**図12**に示します.ほぼ,前節のcontour()関数の代わりに, pcolormesh()関数を使うだけです. キーワード引数 cmap に,カラーマップ(値と色を対応させるもの)を指定しま す.カラーマップの名前は,よく使われるもので'jet', 'hot','rainbow'などがあります.色と値の対応を示すため に、同時にカラーバーを描画することが一般的です。カ ラーバーは, colorbar()関数に,対象となるヒートマップを 渡すことで描画できます.対象となるヒートマップは, pcolormesh()関数で描画したときに得られます. 7行目で, pcolormesh()で得られたヒートマップを hmap に保存して おき, 8行目で colorbar()関数に渡しています. colorbar() 関数からは、描画したカラーバーが得られます。9行目で は,8行目で得られたカラーバー cbarからカラーバー自身 のグラフ枠(Axes)を取り出して,y 軸のラベルを設定す る機能を呼び出してカラーバーにラベルを設定しています.

このプロットでは気が付かないかもしれませんが,描画 範囲を狭めてメッシュが拡大されると,色の塗り方に問題 が 現 れ ま す. わ か り や す い よ う に, 関 数 を  $f(x, y) = e^{-(x^2 + y^2)}$ をzとしてpcolormesh()関数でヒートマッ

プを描画しました(**図13**左,**List 13**).同時に等高線図も 描画し, (x,y)=(0,0)付近を拡大しています. この図のよ うに、色と等高線がずれて見えます。これは、メッシュ内 の色が,そのメッシュの左下の値に応じた色で塗られてい るためです.メッシュの値と塗りの中心をあわせたい場合 には,塗りに使われるメッシュを計算に使われたメッシュ サイズの半分だけシフトさせる必要があります.**List 13** の6行目,7行目でずらしたメッシュ位置を作成し,20行 目の pcolormesh()関数に渡しています. 注意していただき たいのは、この pcolormesh()に渡している shifted x と shifted\_y は, pcolormesh()でヒートマップの表示をずらし て適切にするために渡しているだけで,ここで渡している zm の値は、あくまでも xm, ym の位置で計算したもので あることです. (ずらした後の位置 (shifted\_x, shifted\_y) で計算したものではありません.)

6行目,7行目のずらした位置を得るところについて少 し説明します.'r\_'は,numpy モジュールが提供するオブ ジェクトで, r [a, b, c]とするとオブジェクトの機能(メ ソッド)によって,a,b,c,を行方向へ連結した配列を返 してくれます. 式を見ると, x(y)の2番目の要素から最後 まで,間隔の半分を差し引いてずらしています.その先頭 と 最 後 に, x(v)の 先 頭 の 要 素 x[0](v[0])と 最 後 の 要 素 x[-1](y[-1])を連結させ付け加えています.

List 12:ヒートマップによる表示

```
from pylab import *
 \mathbf{1}x = \arange(-3, 3.1, 0.1)<br>y = \arange(-3, 3.1, 0.1)\overline{2}\overline{\phantom{a}}xm, ym = meshgrid(x, y)\overline{A}zm = sin(xm) + cos(ym)\mathbf{5}xlim(-3.0, 3.0)\overline{6}hmap = pcolormesh(x, y, zm, vmin=-3, vmax=3, cmap='jet')<br>
cbar = colorbar(hmap)<br>
cbar.ax.set_ylabel('colorbar<sub>u</sub>label')
 \mathbf{z}\overline{9}show()
10
```
List 13:メッシュをずらす

```
from pylab import *
 \overline{1}x = \arange(-0.4, 0.41, 0.2)<br>y = \arange(-0.4, 0.41, 0.2)\overline{2}3
       xm, ym = meshgrid(x, y)\overline{4}zm = exp(-1*(xm**2 + ym**2))<br>
shifted_x = r_[x[0], x[1:] - diff(x)*0.5, x[-1]]<br>
shifted_y = r_[y[0], y[1:] - diff(y)*0.5, y[-1]]
 \overline{5}-6
 \overline{7}\boldsymbol{s}\overline{9}\texttt{subplot(121)}\ \texttt{\#} for using original mesh (left figure)
      xlim(-0.5, 0.5)10
11ylim(-0.5, 0.5)12title('use<sub>ux,uy')</sub>
      pcolormesh(x, y, zm, vmin=0, vmax=1, cmap='jet')<br>contour(x, y, zm, levels=[0.9, 0.95], colors='k')
13
14
15
16
      subplot (122) # for using shifted mesh (right figure)
      xlim(-0.5, 0.5)<br>
ylim(-0.5, 0.5)17
18
19
       title('use<sub>u</sub>shifted<sub>u</sub>x, uy')
      pcolormesh(shifted_x, shifted_y, zm, vmin=0, vmax=1, cmap='jet') contour(x, y, zm, levels=[0.9, 0.95], colors='k')
20
21
^{22}tight\_layout(w_pad=3)23
24show()
```
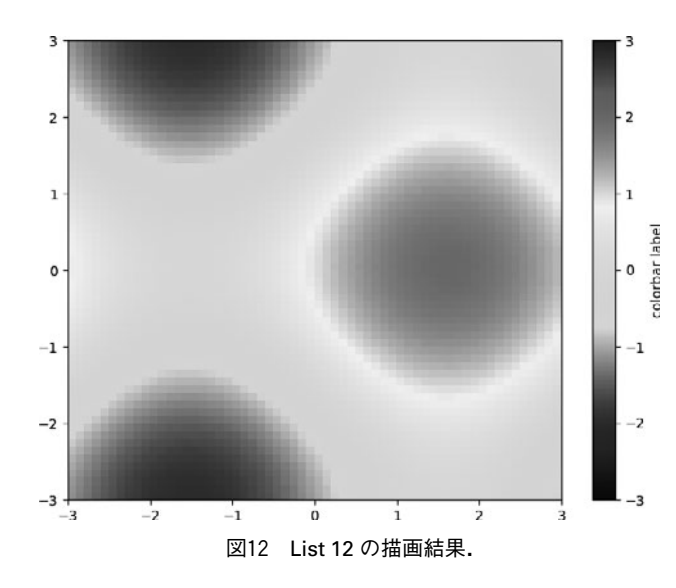

## **3.2.4.4 色付き散布図のプロット Scatter plot with color depend on values**

z の値に応じて,色を変化させた散布図を描きたいこと もあります. その場合は、scatter()関数を使います. 例を **List14**に示します.プロットする位置の座標 x,y をそれぞ れ第1引数, 第2引数に渡します. キーワード引数 c に z を渡します. キーワード引数 marker にマーカーの種類を

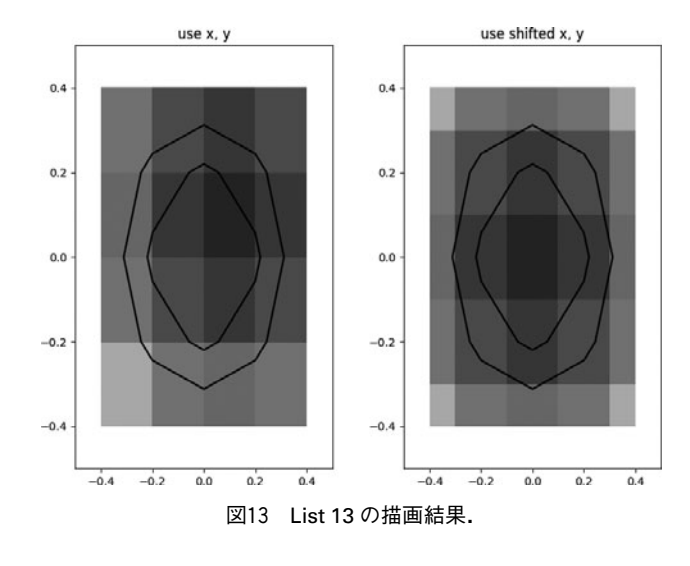

渡します(**図14**).マーカーに渡す値については,plot()関 数を参考にしてください. 例では, 'o'を渡して, 丸を用い ています.マーカーの大きさは,キーワード引数 s に point の二乗の単位で指定します. すなわち, 10point のマーカー なら100を s に渡します.範囲やカラーマップについて は、pcolormesh()関数と同じです.

List 14:色付きの散布図による表示

```
from pylab import *<br>x = -3.0 + 6.0*random(100)
\mathbf{1}\overline{2}L.
           -3.0 + 6.0*random(100)y
\overline{4}= sin(x) + cos(y)\overline{z}sct = scatter(x, y, c=z, s=100, marker='o', vmin=-3, vmax=3, cmap='jet')<br>cbar = colorbar(sct)
\overline{5}\ddot{6}\verb|char.ax.set_ylabel('colorbar)_label')|\overline{8}show()
```
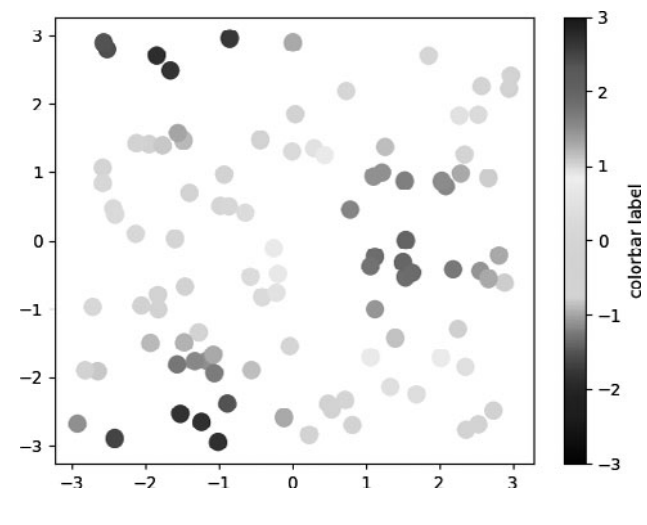

図14 List 14 の描画結果.

#### **3.2.5 最後に**

matplotlib の関数インターフェースを用いて,よく利用 されるグラフを描画できるように紹介してきました. matplotlib は,オブジェクトの集合として構成されている ため,関数インターフェースを使っていても,オブジェク トを関数に渡したり,オブジェクトの機能を呼び出したり と,どうしてもオブジェクトを介した記述が出てきてしま いました.オブジェクトについては,Python とそのモ ジュールを利用していくと自然とわかってくるかと思いま す. また, matplotlib の公式ページには、多くのプロット例 があり,それを描画したスクリプトを見ることができま す. 公式のページ以外にも、インターネットでアクセスで きる情報も豊富にありますので,検索してみると,解決策 が見つかることでしょう.

さて,matplotlib を使ってみた感想はいかがでしょうか. 望みのグラフを得るためには,いちいち設定しないといけ ないと,面倒に感じたでしょうか.そのような場合にこそ, いろいろな設定の手間なく,最低限のデータさえ与えれば 望むようなプロットができる自分用の plot 関数を Python で書くときです.ぜひ,Python と matplotlib を活用してく ださい.